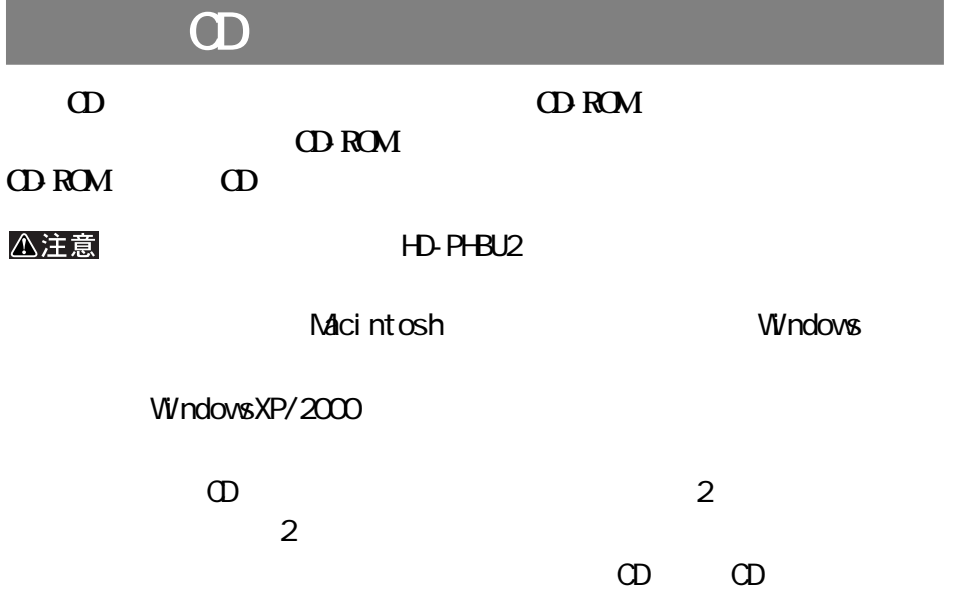

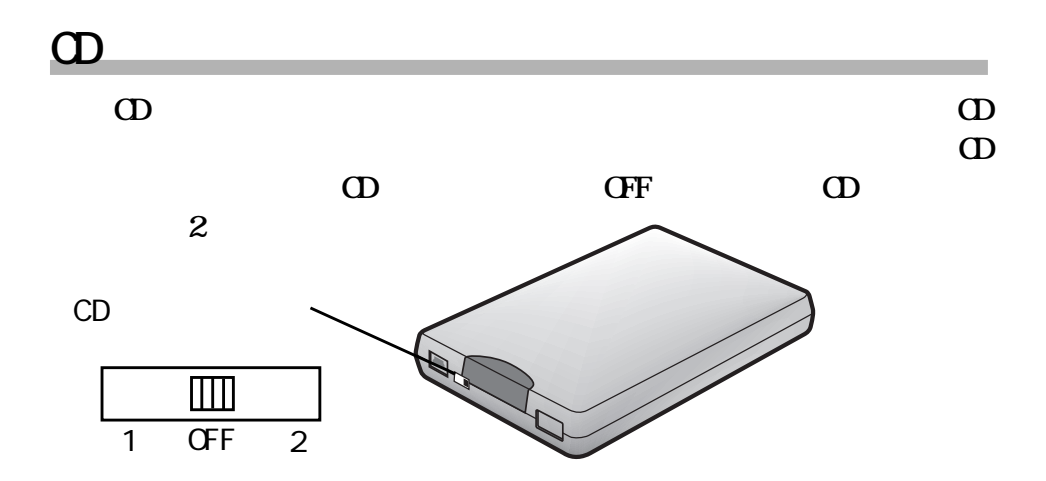

**仮想 CD ユーティリティの概要**CD CD CD-ROM **CD-ROM** CD-ROM  $CD$ **■仮想 CD ユーティリティを使うと 本製品が、ハードディスクとCDの役割をするため、CDの持ち運びが不要です。本製品をパ CD-ROM** CD CD CD-ROM  $\frac{1}{2}$  $CD$ 

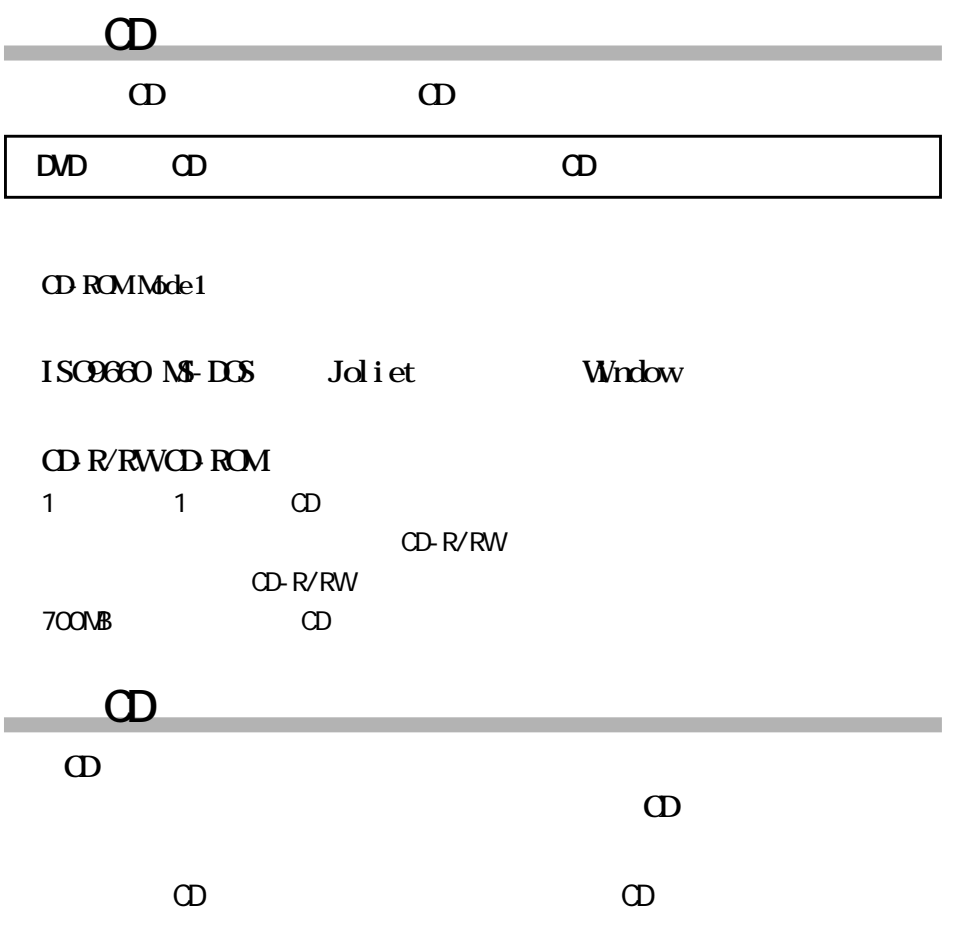

**初めて使用する場合に使用する場合に使用する場合。** 

**はじめに本製品の中に仮想CDの領域を作成します。この作業を行わないと、**

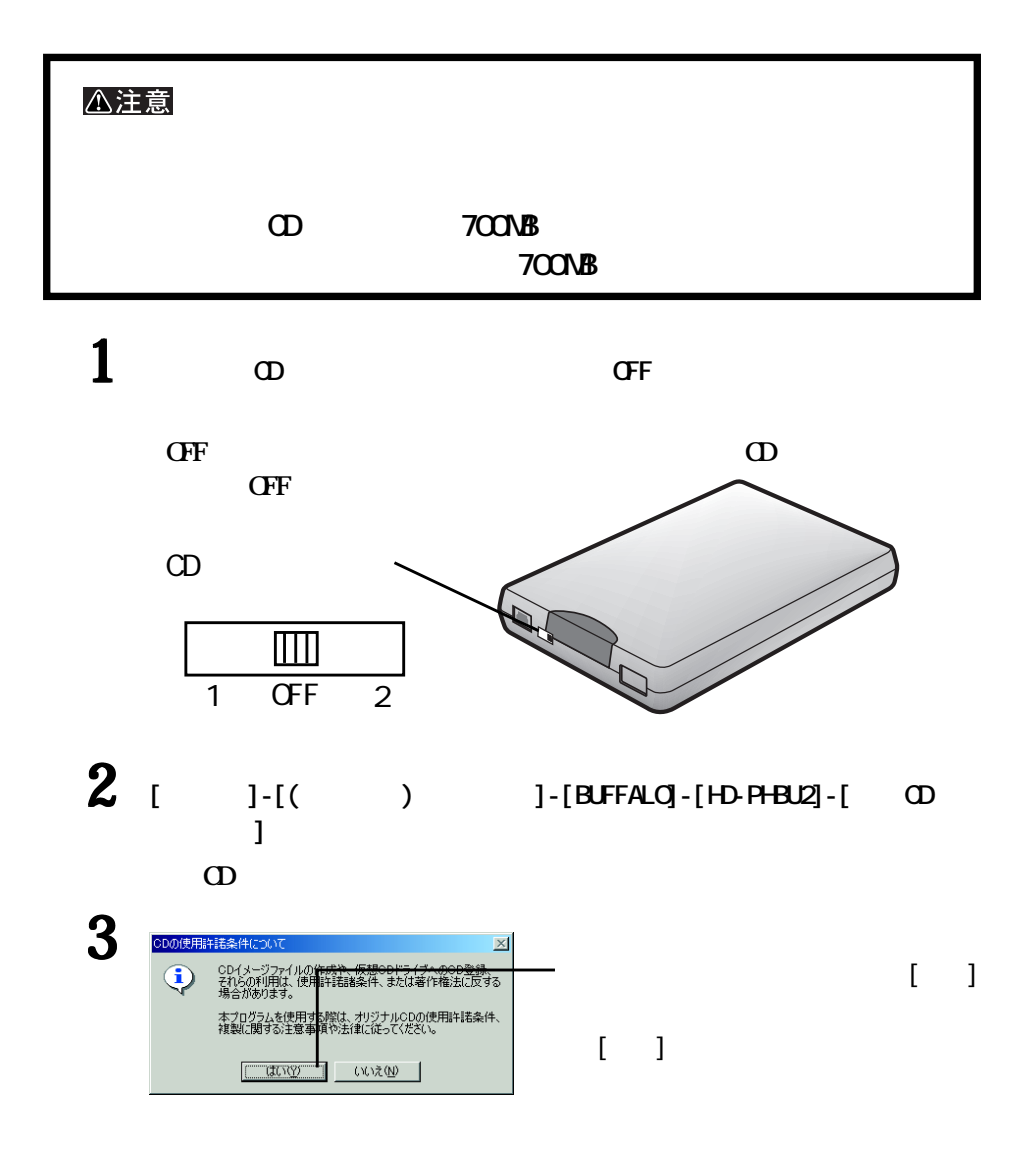

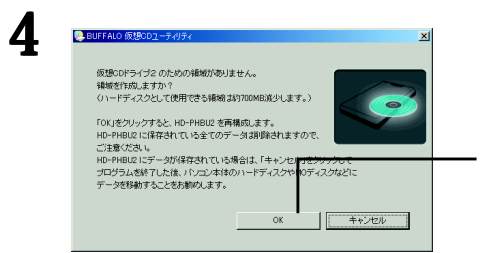

5 警告  $\times$ ハードディスクを再構成します。<br>ハードディスク内のデ<del>ータはオペて消去されます</del>。  $\bigwedge$ [はい]をクリ します。本当によろしいですか? 注意:作業が完了するまでHD-PHBU2にはアクセスしないでください。  $\Box$ ww □ いいえ(N) | 6 インフォメーション  $\vert x \vert$  $\hat{\mathbf{\varphi}}$ 仮想CDドライブ2 の領域を作成しました。<br>また、ハードディスクとして認識される領域を<br>フォーマットしました。 E  $\overline{\sigma}$ k ⊟  $\cdot$  [ OK] **以上で仮想 CD領域の作成は完了です。**

**次に仮想CDを登録する手順を行います。続いて画面が表示されますので、**

**4 CD** 

 $\Box$ 

 $\lceil$  OK]

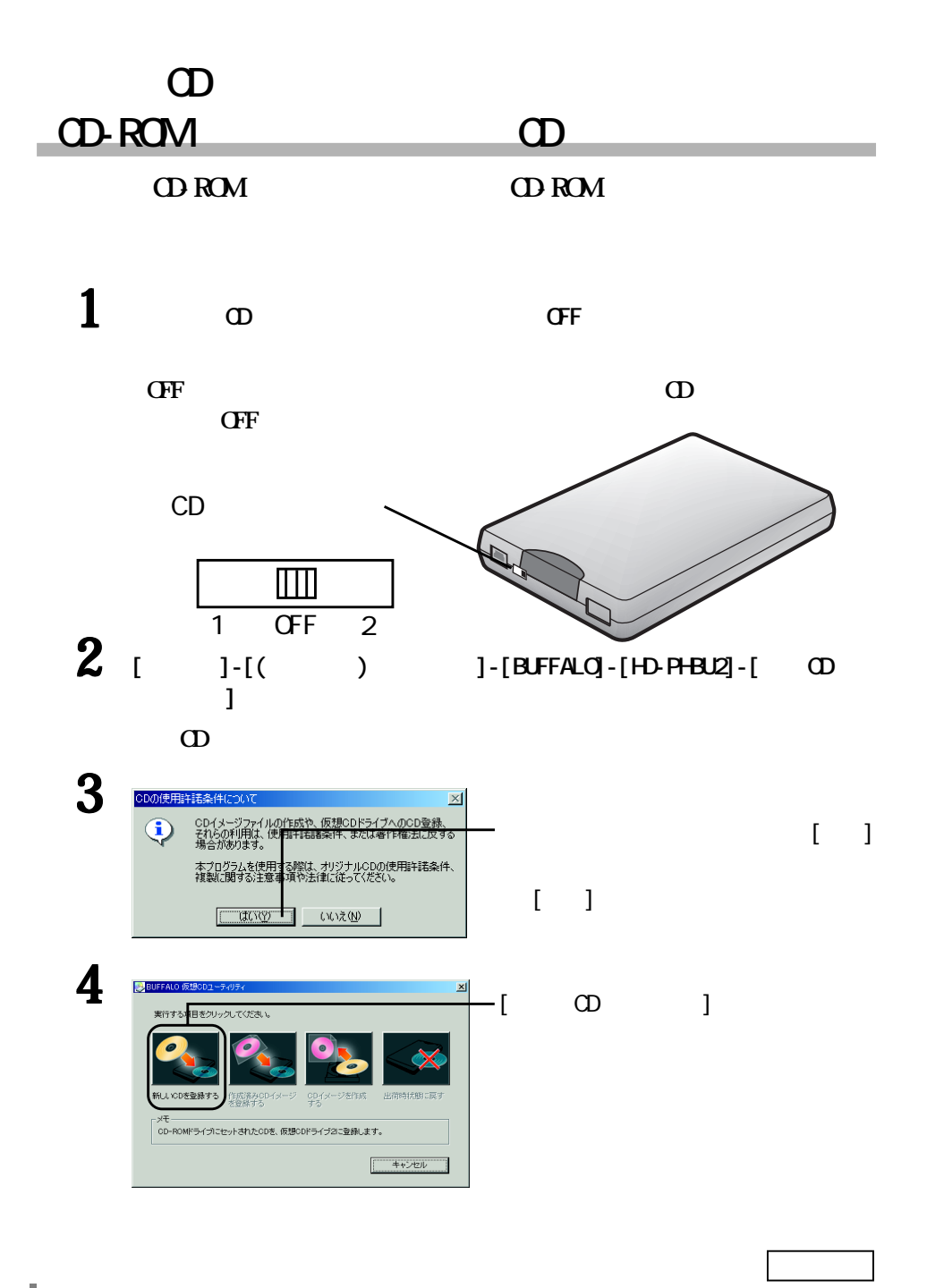

 $6$  OD

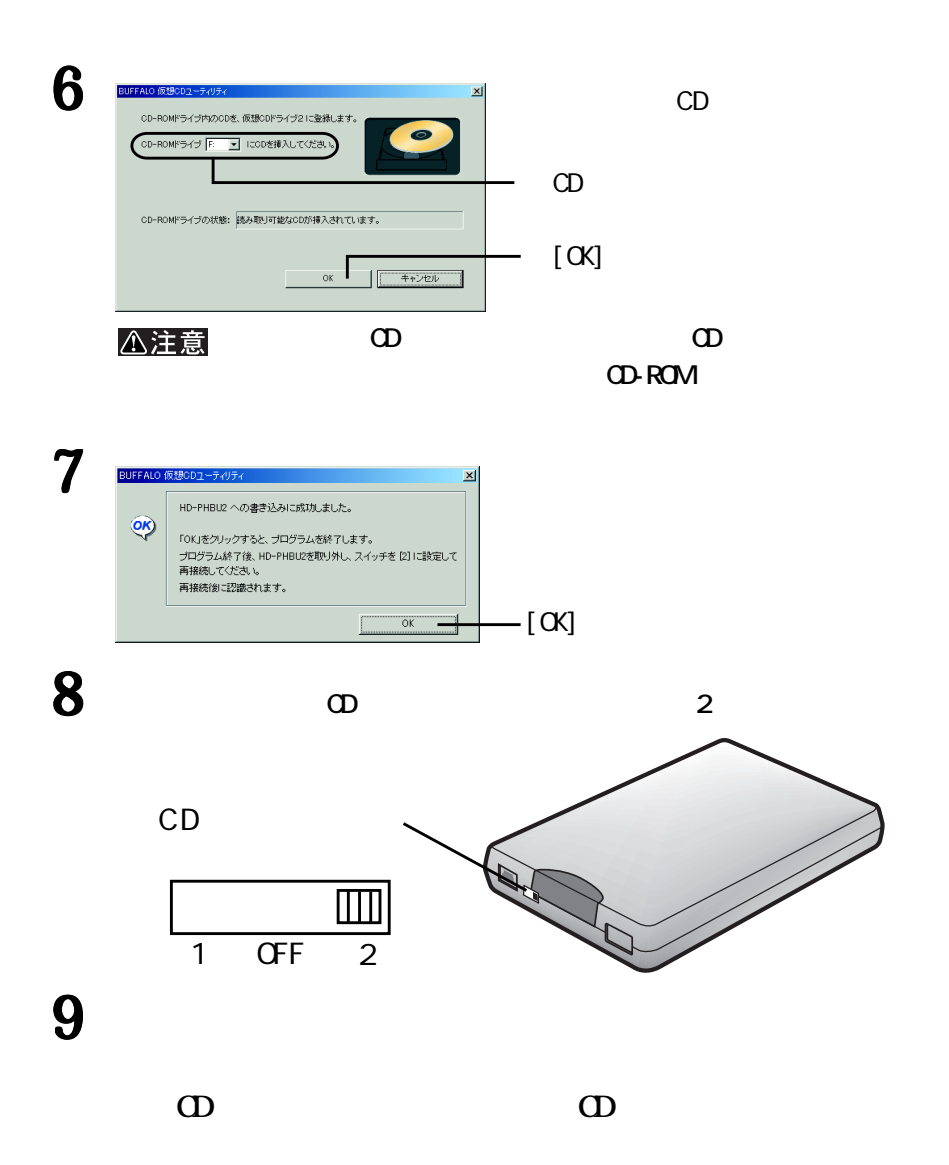

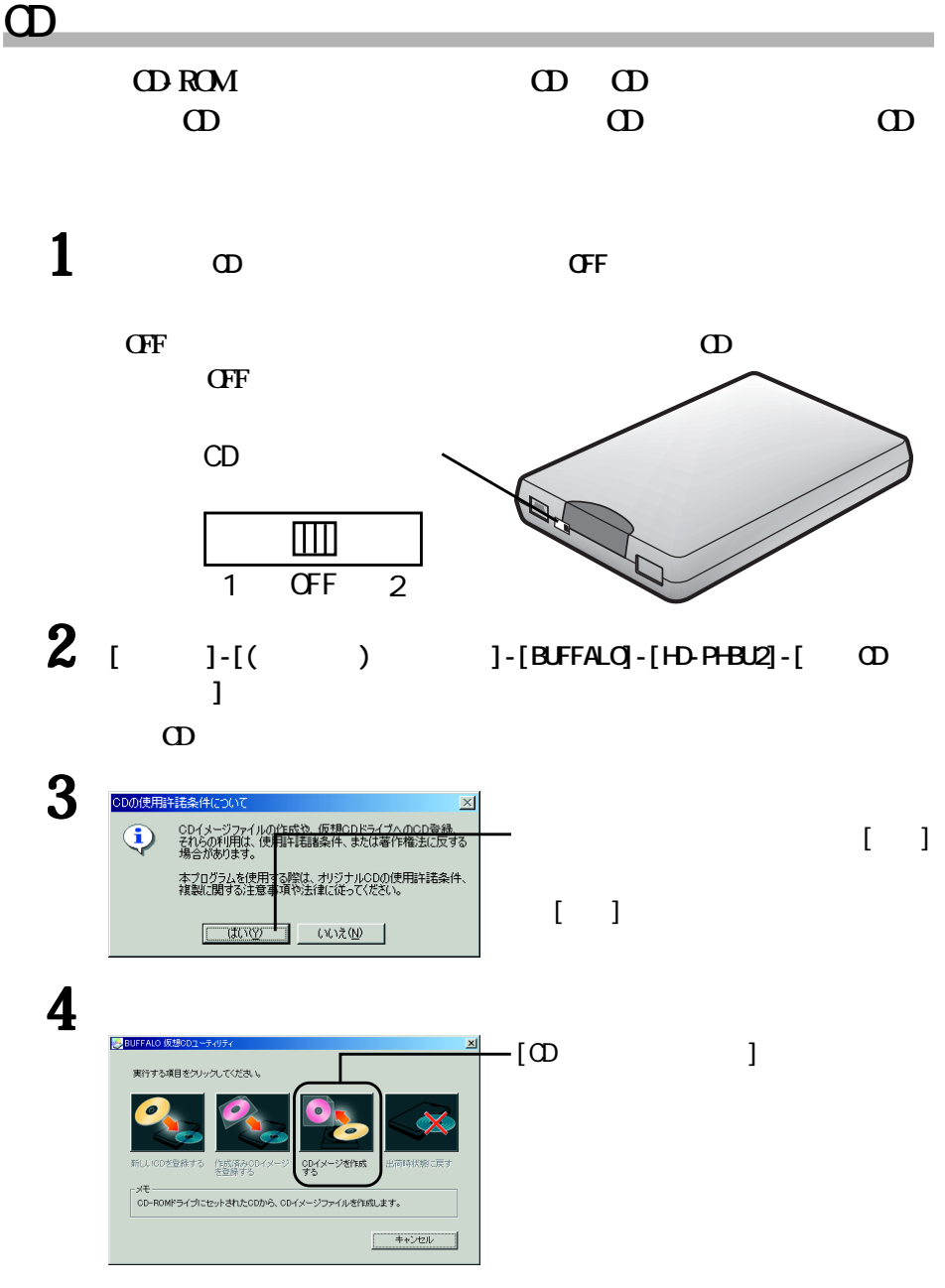

 $\begin{array}{c|c} 8 & \infty \end{array}$ 

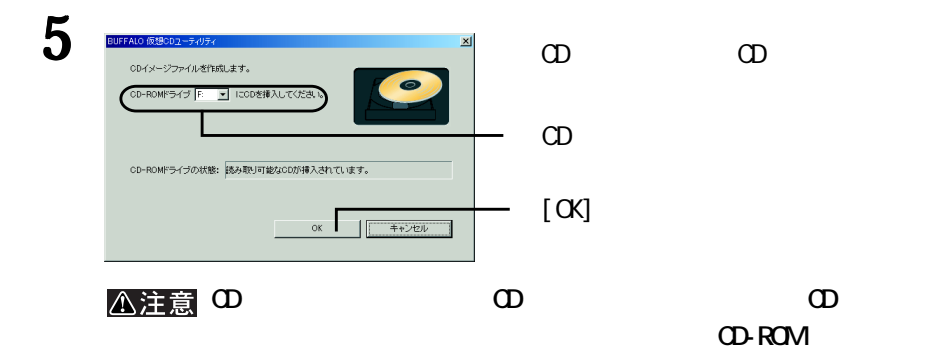

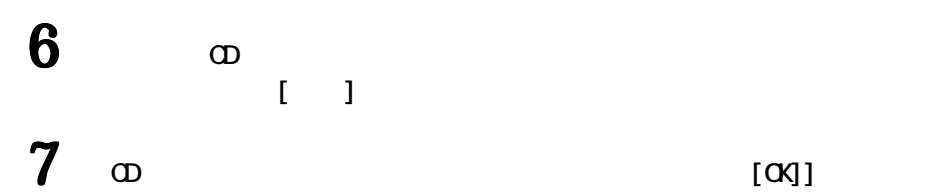

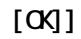

**(D) 作成したCDイメージフ イルを登録する手順は、次ページを参照してください。**

 $CD$ 

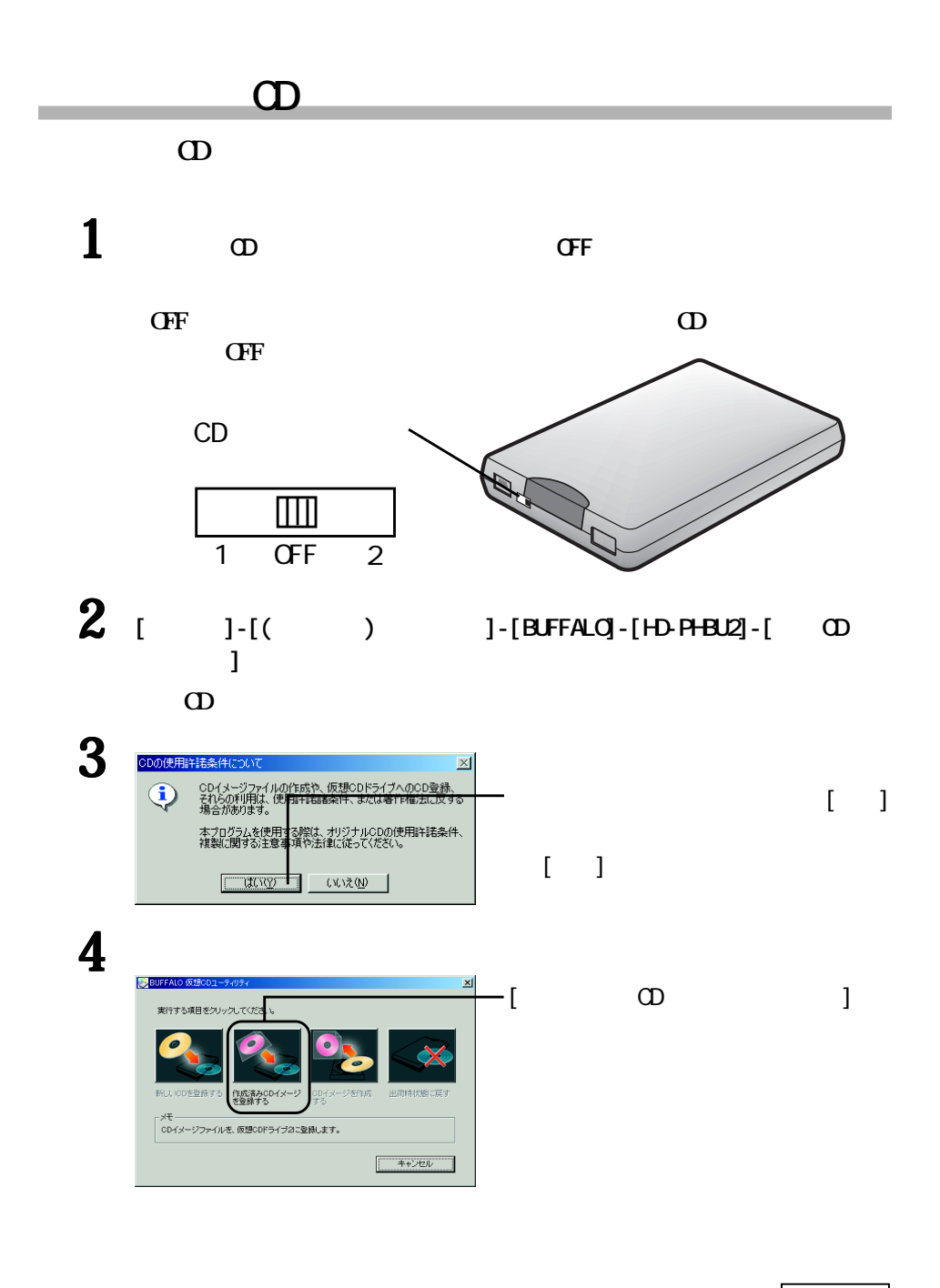

 $10$  OD

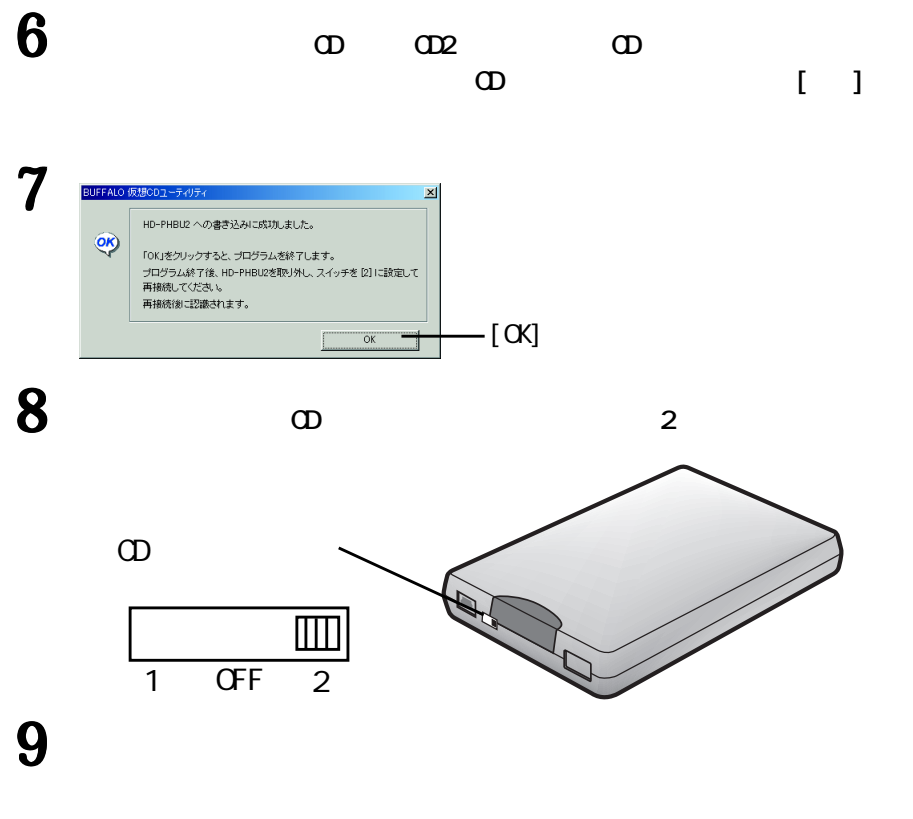

**以上で、仮想 CDの登録は完了です。**

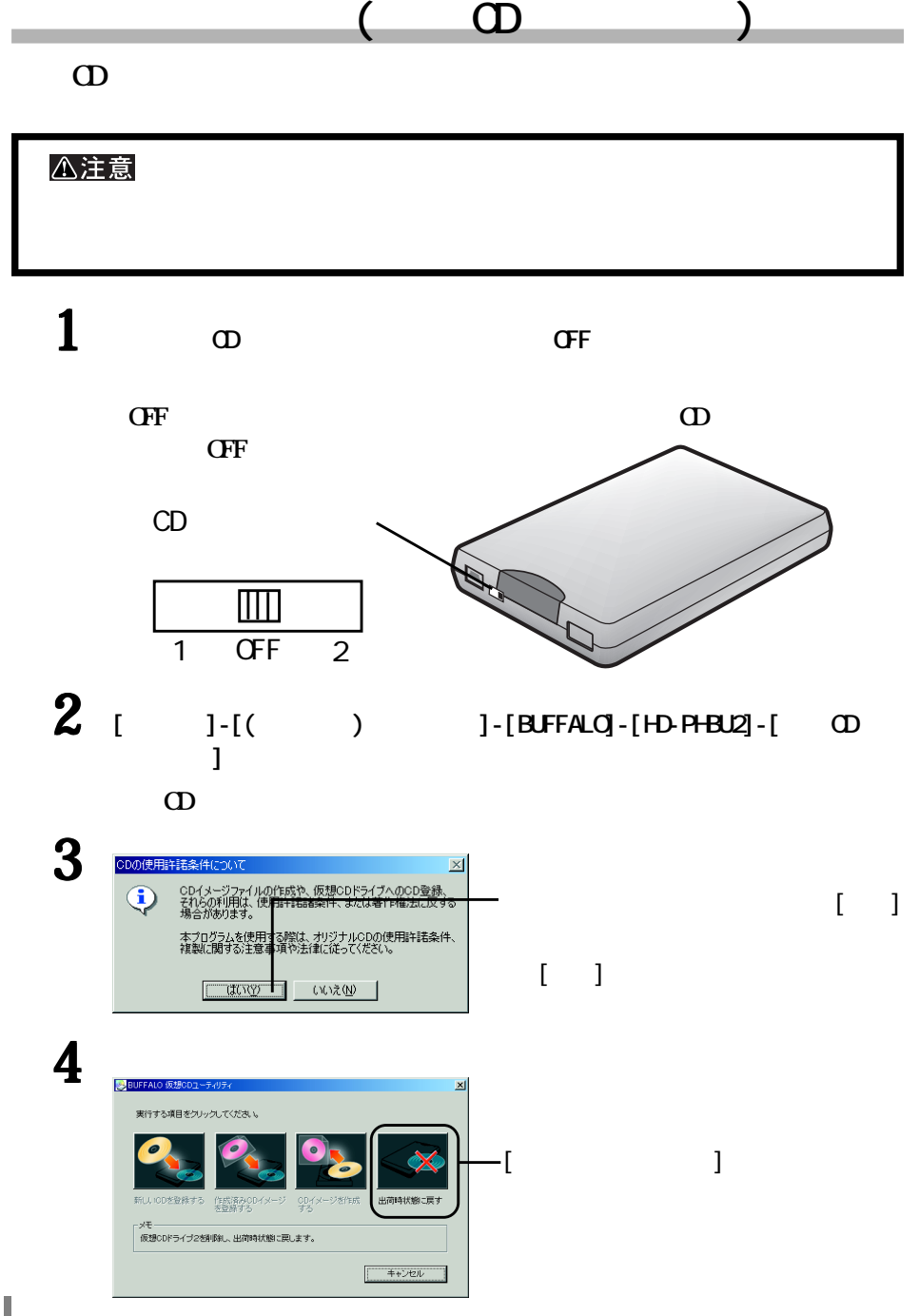

 $12$  OD

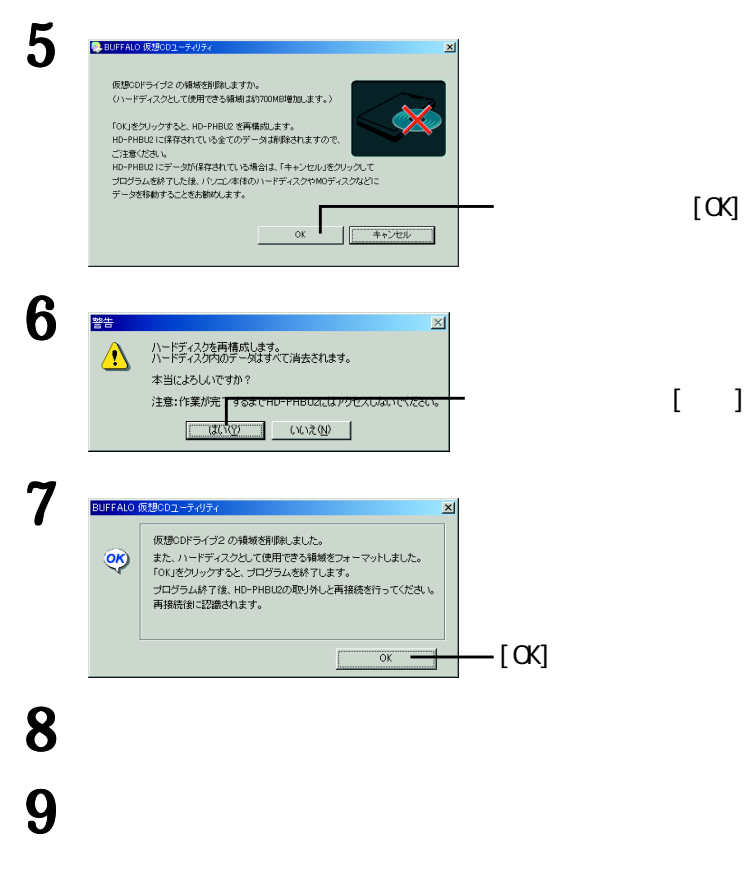

**以上で、仮想 CDの登録は完了です。**

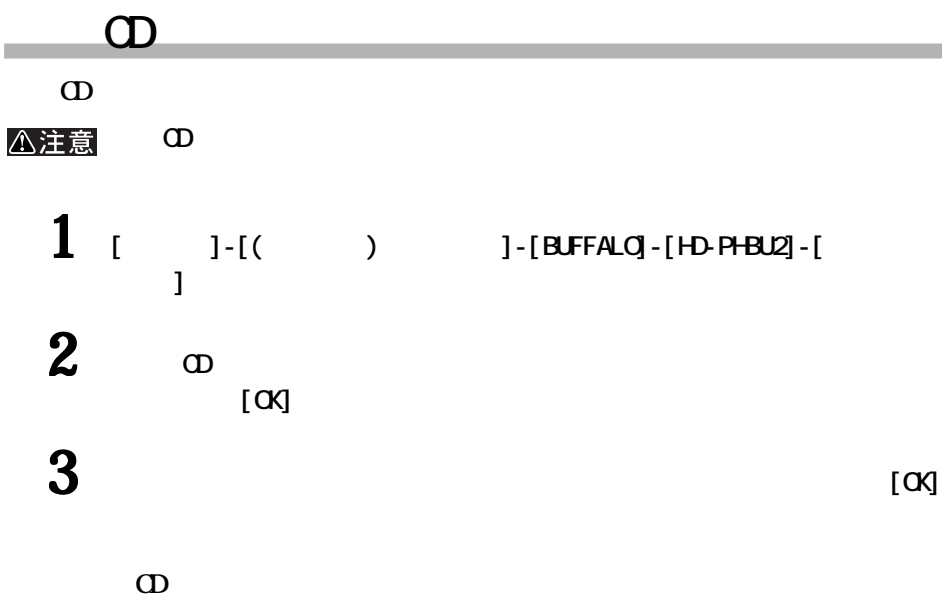

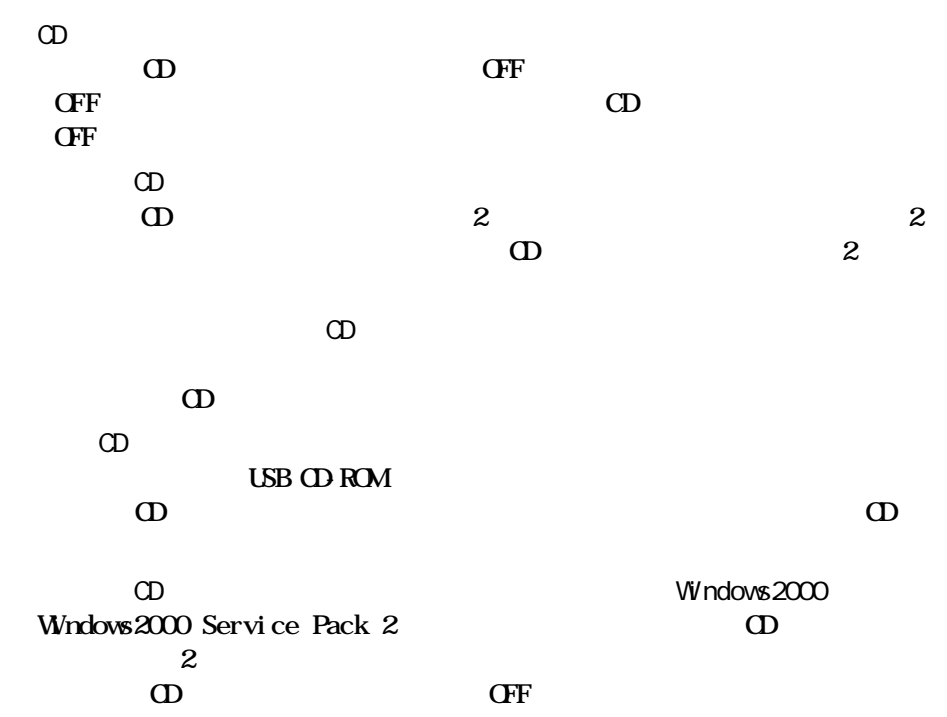

**ロー**